**Provincia: Santa Fe Consejo Federal de Inversiones (CFI)**

**Sistema Informático Gestión de Trámites de Evaluación. Expediente N° 19394 34 01**

> Informe Final Agosto 2021

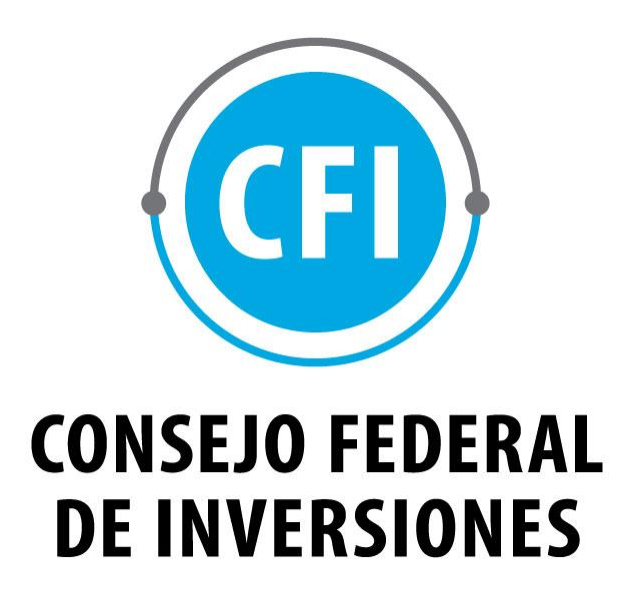

**Alberione Diego y Alberione Gabriel S.H.**

## **INDICE**

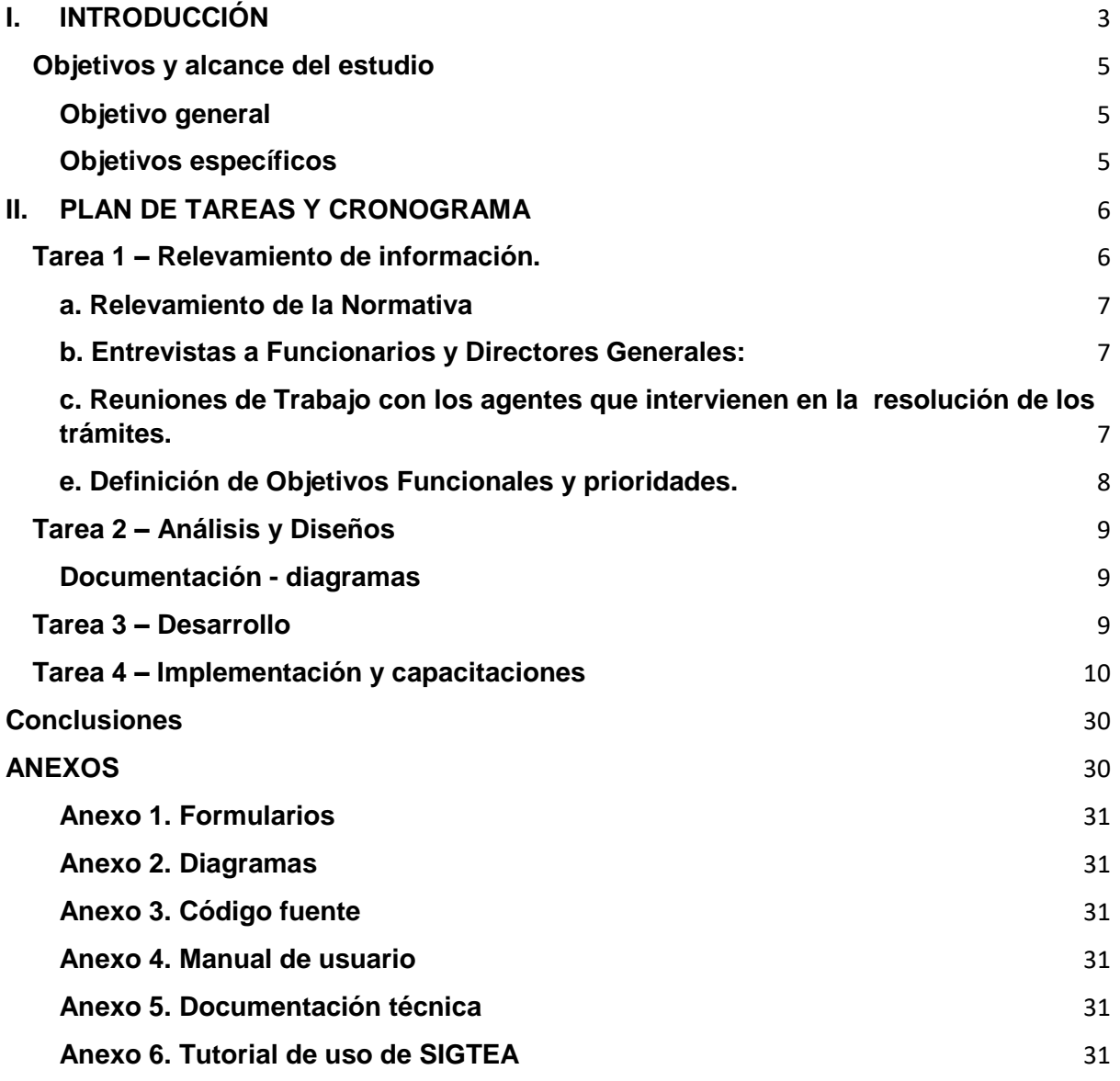

## **I. INTRODUCCIÓN**

La Provincia de Santa Fe está ubicada en el oeste de la Región del Litoral y forma parte de la región integrada Centro, limitando al norte con Chaco, al este con el río Paraná que la separa de Corrientes y Entre Ríos, al sur con la Provincia de Buenos Aires y al oeste con la Provincia de Córdoba y Santiago del Estero. Con unos 3.195.000 habitantes en 2010 es la tercera jurisdicción de primera orden más poblada.

Para el Ministerio de Ambiente y Cambio Climático resulta de suma necesidad continuar con la de modernización de los procesos administrativos para los trámites de categorización, certificación de aptitud ambiental y actualización de datos que permita agilizar la comunicación entre las áreas internas del Ministerio y los interesados, para una resolución de los trámites más transparente, ágil y efectiva.

En la actualidad, la mayor parte de los trámites (Ver Tabla 1) están implementados por medio de PDF's editables. Estos PDF's introdujeron una mejora, al permitir estandarizar formatos para los datos solicitados y estructurar metodologías de trabajo; pero no permiten generar información relevante para la toma de decisiones con base en el conocimiento que los emprendimientos nos brindan por intermedio de dichos formularios.

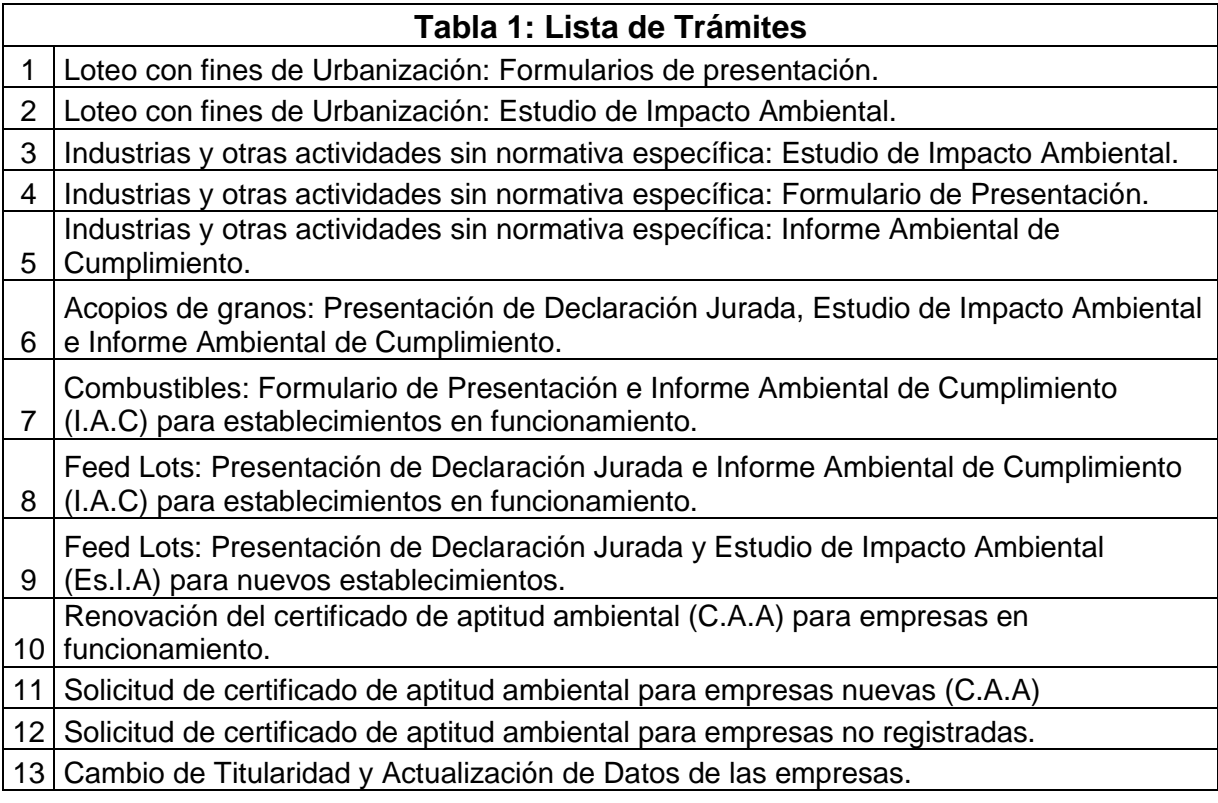

El proceso actual indica que los PDF's deben ser descargados por los interesados desde el portal de la provincia, completados, impresos y presentados por Profesionales inscriptos en el Registro Provincial de Consultores, Expertos y Peritos. Toda la documentación presentada debe estar firmada por el interesado, el profesional que lo presenta y el colegio de profesionales al cual está inscripto el mismo.

Una vez realizada la presentación de dichos formularios en el Ministerio de Ambiente y Cambio Climático, el agente que toma el trámite debe digitalizar la documentación presentada mediante escáner para la creación del expediente electrónico. El seguimiento del trámite se realiza por medio del Sistema Informático GDE.

Cuando el expediente llega al área técnica, el agente que toma el trámite debe transcribir la información desde el formulario a una planilla de cálculo, que por medio de parámetros establecidos generan el resultado deseado, ya sea, informe técnico, notificación de requerimientos o la disposición.

Por lo expuesto, se desprende la diversidad de herramientas que son utilizadas para realizar cada trámite, introduciendo en cada paso demoras, duplicidad de acciones e información y graves fallas para la comunicación.

Dicho lo anterior resulta de suma importancia y en carácter de urgente la necesidad de realizar el análisis y desarrollo de un sistema informático que contemple la informatización integral de los circuitos administrativos para los trámites antes mencionados y la integración con el actual sistema de información de expedientes vigentes en la Provincia de Santa Fe.

#### **Objetivos y alcance del estudio**

#### **Objetivo general**

Obtener un Sistema informático capaz de optimizar el tiempo que demanda cada trámite mejorando los canales de comunicación con el interesado, la metodología empleada para la obtención de la documentación necesaria y las herramientas de análisis utilizadas para el tratamiento de la misma.

#### **Objetivos específicos**

- Minimizar los tiempos y simplificar la gestión de los trámites
- Optimizar los canales de comunicación y presentación de la documentación
- Permitir la integración con Sistemas existentes.
- Generar una base de conocimiento de los emprendimientos
- Permitir el trabajo colaborativo
- Generar trazabilidad entre los trámites
- Dar cumplimiento a los plazos establecidos en las normativas

## **II. PLAN DE TAREAS Y CRONOGRAMA**

A continuación, se presenta el plan de trabajo y cronograma acordados:

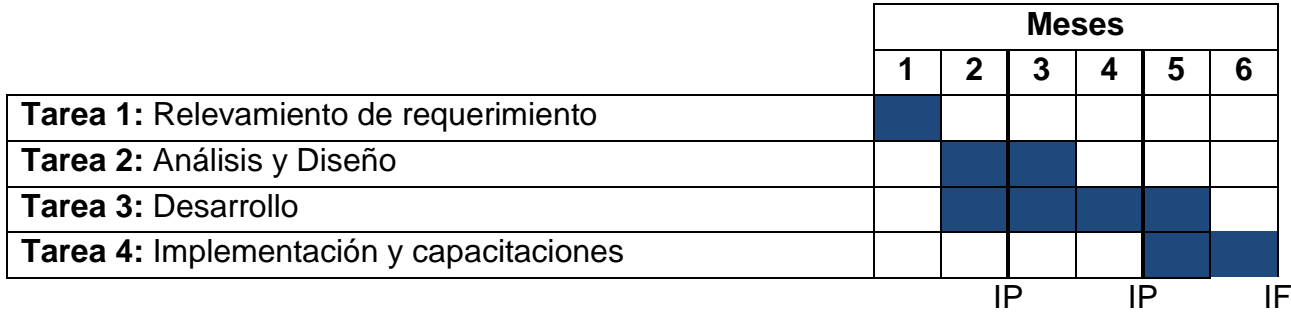

IP: Informe Parcial IF: Informe Final

### **Tarea 1 – Relevamiento de información.**

Se relevarán los requisitos del sistema desde la perspectiva del usuario, se definirán los requerimientos funcionales consensuados con el usuario. Para cada uno de los siguientes trámites:

a. Loteo con fines de Urbanización: Formularios de presentación.

b. Loteo con fines de Urbanización: Estudio de Impacto Ambiental.

c. Industrias y otras actividades sin normativa específica: Estudio de Impacto Ambiental.

d. Industrias y otras actividades sin normativa específica: Formulario de Presentación.

e. Industrias y otras actividades sin normativa específica: Informe Ambiental de Cumplimiento.

f. Acopios de granos: Presentación de Declaración Jurada, Estudio de Impacto Ambiental e Informe Ambiental de Cumplimiento.

g. Combustibles: Formulario de Presentación e Informe Ambiental de Cumplimiento (I.A.C) para establecimientos en funcionamiento.

h. Feed Lots: Presentación de Declaración Jurada e Informe Ambiental de Cumplimiento (I.A.C) para establecimientos en funcionamiento.

i. Feed Lots: Presentación de Declaración Jurada y Estudio de Impacto Ambiental (Es.I.A) para nuevos establecimientos.

j. Renovación del certificado de aptitud ambiental (C.A.A) para empresas en funcionamiento.

k. Solicitud de certificado de aptitud ambiental para empresas nuevas (C.A.A)

l. Solicitud de certificado de aptitud ambiental para empresas no registradas.

m. Cambio de Titularidad y Actualización de Datos de las empresas.

#### **a. Relevamiento de la Normativa**

Se accedió a todos los formularios de los trámites bajo la normativa, se descargaron cada uno de ellos, dando como resultado el análisis de los 11 trámites con un total de 20 formularios y superando los 1000 campos.

Muchos de los formularios se encontraban en PDF, otros en formato Excel y algunos otros en imágenes, los cuales eran fotografía que para completarse se debían imprimir y rellenarlos en manuscrita.

Adjunto se anexa en "formularios.rar" todos los trámites relevados.

### **b. Entrevistas a Funcionarios y Directores Generales:**

Geográficamente el equipo de trabajo se encuentra situado en la ciudad de Rafaela y otra parte en la ciudad de Rosario, debido a la problemática de público conocimiento del COVID-19 y las consecuentes medidas adoptadas por el gobierno argentino de "aislamiento social, preventivo y obligatorio" hemos canalizado todas las dudas por medio del subsecretario el **Arq. Marcelo Javier Bersano** de la Subsecretaría de Evaluación Ambiental y la profesional **Ing. Ma. Josefina Moyano** de la Sectorial Informática del Ministerio de Ambiente y Cambio Climático que se encuentran situados en la ciudad de Santa Fe.

## **c. Reuniones de Trabajo con los agentes que intervienen en la resolución de los trámites.**

Las reuniones se realizaron en forma virtual por medio de la plataforma Google Meet la cual es un servicio de videotelefonía desarrollado por Google. Las más importantes fueron:

18/02/2021 16:24 Inicialización del proyecto.

01/03/2021 10:00 Análisis inicial del sistema

05/03/2021 13:22 Análisis inicial del sistema

01/03/2021 08:15 Análisis DER

09/04/2021 10:20 Coordinación

Se establecieron reuniones semanales. Todos los viernes hábiles a las 8:00 am se realizan demostración de avances y presentación de inconvenientes/inquietudes con la parte técnica de la provincia.

#### **d. Definición de requerimiento.**

Este Sistema informático deberá y permitirá cumplir con las siguientes premisas:

- Simplificar los trámites y su almacenamiento.
- Mejorar los canales de comunicación con el presentante.
- Optimización del tiempo de carga y procesamiento de los trámites.
- Dar cumplimiento a los plazos establecidos en las normativas.
- Evitar duplicidad de acciones e información.
- Facilitar la toma de decisiones a partir de la concentración de la información.

La arquitectura en la que este desarrollado debe permitir:

- Permitir la integración con Sistemas existentes.
- Permitir el trabajo colaborativo.
- Generar trazabilidad entre los trámites.

## **e. Definición de Objetivos Funcionales y prioridades.**

El sistema comienza con la selección de uno de los trámites digitalizados, por parte de un perito. Un perito es una persona autorizada y previamente registrada.

El sistema solicitara en cada pantalla la información necesaria para ser completada. Esta información se obtuvo de los diferentes formularios que deben ser presentados para cumplimentar cada trámite.

Luego que el perito finaliza la carga, guarda el trámite y lo envía a ser evaluado por el personal administrativo.

El personal administrativo serán los encargados de validar tanto los datos como la documentación presentada, dando una devolución al perito ya sea por; una aprobación, solicitud de nueva información o con el rechazo del trámite.

Los ANEXOS solicitados deben presentarse con el siguiente formato:

"Nombre del Archivo o Tema \_ N° del inciso al que corresponde". Ej.: "Lay Out de Planta \_ 4.2". Los formatos para Documentos de texto e Imágenes: .doc, .docx., .odt, .xls, .xlsx, .pdf / .jpg , .png.

Todos los campos son obligatorios, excepto los casos en donde se indique "(Opcional)".

Los servidores o carpetas donde deberán ser cargados los archivos anexos forman parte del alcance del sistema.

#### **Tarea 2 – Análisis y Diseños**

Se analizará los objetivos y requerimientos funcionales relevados y se desarrollará un prototipo de arquitectura (incluyendo las partes más relevantes y / o críticas del sistema). Al final de este componente, todos los casos de uso y sus requisitos, estarán analizados y diseñados, así como su realización preliminar en el Modelo de Datos.

#### **Documentación - diagramas**

Se utilizó **MySQL Workbench** que es una herramienta visual de diseño de bases de datos que integra desarrollo de software, administración de bases de datos, diseño de bases de datos, gestión y mantenimiento para el sistema de base de datos MySQL.

Adjunto se anexa en "diagramas.rar" todos los diagramas correspondientes a cada uno de los trámites. Queda por finalizada la etapa de análisis. Así todo, es posible que en el transcurso del desarrollo de los últimos trámites analizados se tenga que modificar o adaptar los diagramas.

#### **Tarea 3 – Desarrollo**

El avance del desarrollo se puede ver en GitLab [\(https://gitlab.com/alberione/santa-fe-sigtea/evaluacionambiental\)](https://gitlab.com/alberione/santa-fe-sigtea/evaluacionambiental) solicitando acceso o bien en el Anexo "código\_fuente.zip".

A continuación se exponen las especificaciones técnicas implementadas durante la etapa de desarrollo del sistema de evaluación ambiental (SIGTEA), las cuales fueron seleccionadas para emular el sistema en el cual se va a desplegar el servicio.

Para poder garantizar esto se hizo uso de **Docker 3.2**, herramienta que permite virtualizar entornos, creando una máquina virtual en **Linux 18.04**, la cual posee los paquetes suficientes para desplegar y poner en marcha el sistema. Haciendo uso de un servidor **Apache2** para desplegar el código en su versión de **PHP 7.2** (la misma del servidor productivo), sobre la versión **3.4** del framework **Symfony**.

Además se implementan los bundles de temas y autenticación de usuarios brindados por la Secretaría de Tecnologías para la Gestión del Gobierno de Santa Fe.

#### **Paquetes de apt entorno virtual**

- php7.2
- apache2
- libapache2-mod-php7.2
- php-mysql
- php-intl
- git
- git-core
- curl php-curl
- php-xml
- composer
- zip
- unzip
- $\bullet$  php-zip

#### **Framework de desarrollo:**

• Symfony 3.4

#### **Bundles de la Secretaría de Tecnologías para la Gestión del Gobierno de Santa Fe:**

- STG Theme Bundle: Bootstrap v4.0
- STG CAS Bundle

### **Tarea 4 – Implementación y capacitaciones**

Para la implementación y capacitación se realizaron diferentes reuniones virtuales con los actores de la Sectorial Informática del Ministerio de Ambiente y Cambio Climático.

Y se presenta la siguiente documentación.

#### **Documentación técnica / funcional**

Definición de requerimiento. Definición de Objetivos Funcionales y prioridades.

El objetivo del sistema SIGTEA es la digitalización de los formularios contemplados en los siguientes trámites:

- 1- Loteo con fines de Urbanización: Formularios de presentación.
- 2- Loteo con fines de Urbanización: Estudio de Impacto Ambiental.
- 3- Industrias y otras actividades sin normativa específica: Estudio de Impacto Ambiental.

- 4- Industrias y otras actividades sin normativa específica: Formulario de Presentación.
- 5- Industrias y otras actividades sin normativa específica: Informe Ambiental de Cumplimiento.
- 6- Acopios de granos: Presentación de Declaración Jurada, Estudio de Impacto Ambiental e Informe Ambiental de Cumplimiento.
- 7- Combustibles: Formulario de Presentación e Informe Ambiental de Cumplimiento (I.A.C) para establecimientos en funcionamiento.
- 8- Feed Lots: Presentación de Declaración Jurada e Informe Ambiental de Cumplimiento (I.A.C) para establecimientos en funcionamiento.
- 9- Feed Lots: Presentación de Declaración Jurada y Estudio de Impacto Ambiental (Es.I.A) para nuevos establecimientos.
- 10-Renovación del certificado de aptitud ambiental (C.A.A) para empresas en funcionamiento.
- 11-Solicitud de certificado de aptitud ambiental para empresas nuevas (C.A.A)
- 12-Solicitud de certificado de aptitud ambiental para empresas no registradas.
- 13-Cambio de Titularidad y Actualización de Datos de las empresas.

Este Sistema informático cumple con las siguientes premisas:

- Un método para registrar usuarios que con diferentes permisos podrán gestionar los tramites antes mencionados;
- simplificar los trámites y su almacenamiento;
- mejorar los canales de comunicación con el presentante;
- optimización del tiempo de carga y procesamiento de los tramites;
- dar cumplimiento a los plazos establecidos en las normativas;
- evitar duplicidad de acciones e información;
- facilitar la toma de decisiones a partir de la concentración de la información.

La arquitectura en la que este desarrollado, entre otras ventajas, permite la integración con Sistemas existentes, el trabajo colaborativo y generar trazabilidad entre los trámites.

El Sistema está diseñado a fin de optimizar los procesos de seguimiento de los trámites. Que permite conocer en qué estado se encuentra un expediente, sin necesidad de averiguar telefónicamente ni trasladarse físicamente hasta una oficina a buscar el documento, brindando más comodidad al usuario y optimizando los recursos del Estado.

El sistema solicitara en cada pantalla la información necesaria para ser completada. Esta información se obtuvo de los diferentes formularios que deben ser presentados para cumplimentar cada trámite.

Los diferentes trámites deben ser elaborados y firmados por un profesional consultor inscripto. Este representante es una persona previamente registrada como profesional interviniente responsable del estudio. Este además tiene la responsabilidad administrativa por la información técnica presentada. En la Fig. 1 un usuario debe acceder a SIGTEA a través de su usuario o correo y con una contraseña previamente cargada. En la Fig. 2 muestra la pantalla para la creación de una cuenta. En esta se solicitan completar los datos de correo, nombre de usuario, CUIT, Razón social (en el caso de ser una empresa), Rol, una contraseña y su validación. Solo los administradores del sistema pueden crear una cuenta de usuario. En cada pantalla en el margen superior se encuentra el Logo de "Santa Fe – Provincia" y los enlaces a las diferentes redes sociales que pertenecen a la provincia.

#### Santa Fe

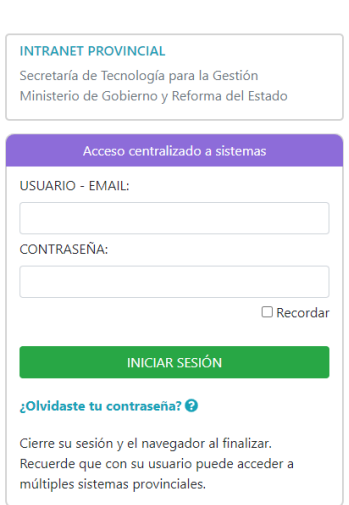

**Figura 1 – Inicio de sesión de usuario**

IF-2021-00032809-CFI-GGRC#DCS

 $000$ 

 $000$ 

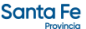

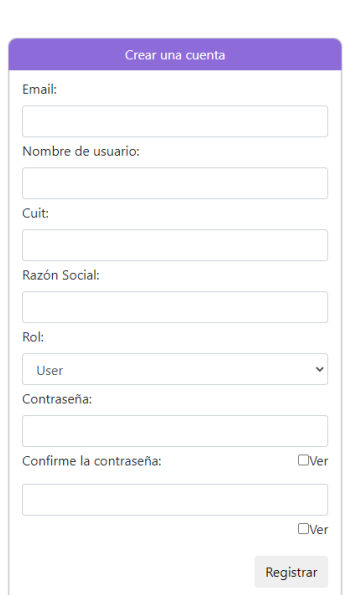

#### **Figura 2 – Creación de cuenta de usuario**

Luego de que el usuario inicia sesión, en el menú (Fig. 3) se encuentran 2 opciones en la parte superior. La primera es "Mis Tramites" es una forma de consultar el estado en el que se encuentran los tramites previamente creados. La otra opción es para crear un "Nuevo trámite" en el menú principal se encuentra una pantalla con un diagrama de flujo para seleccionar los trámites a presentar. El funcionamiento del sistema se basa en un menú principal, desde donde se tiene acceso a los distintos módulos del mismo. Otra forma de consultar un trámite es utilizar la barra de búsqueda, en ella se pueden buscar los formularios por nombre. En la fig. 4 se muestra la selección de los formularios a tratar. En el pie de la página se encuentran los enlaces a las diferentes redes sociales y de contenido del ministerio, como así también en el pie a la derecha otra información de contacto.

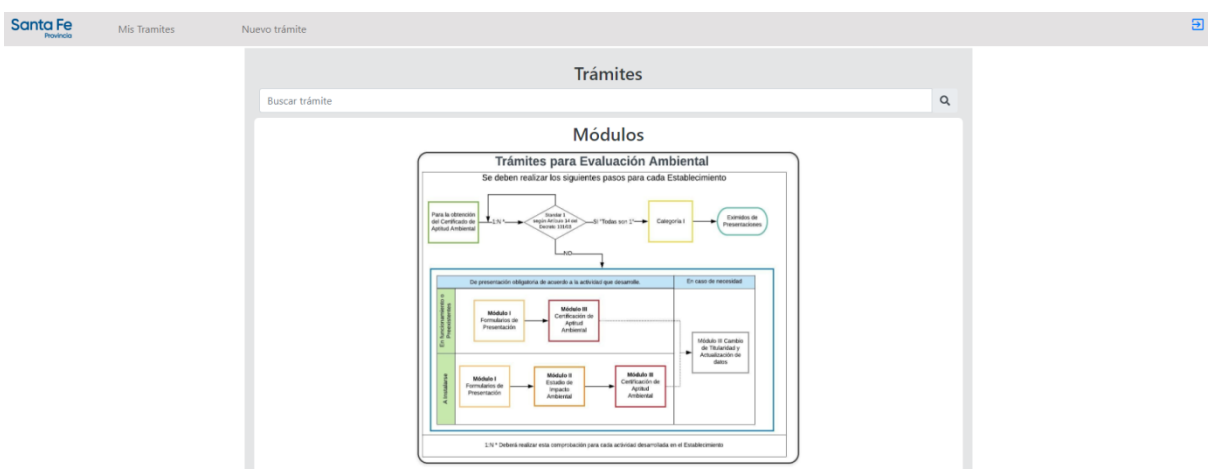

#### **Figura 3- Menú Principal**

#### **Sistema Informático Gestión de Trámites de Evaluación Ambiental**

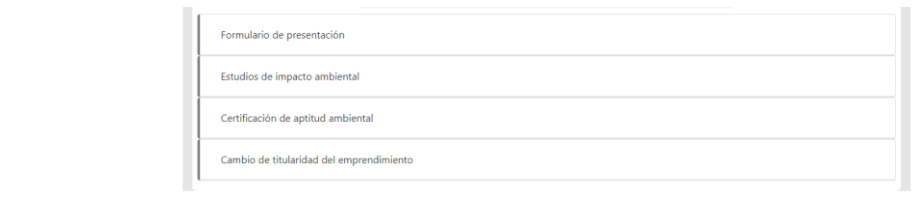

**RSS / SUSCRIPCIÓN A NOTICIAS** 

Santa Fe

tención telefónica: 0800-777-080<br>Lunes a viernes de 8 a 18 h<br>ción Compartidousl 3 5 Argentin

### **Figura 4 – Pantalla selección Formularios**

| Mostrar 10 | $\blacktriangleright$ registros                                                       |                 | Buscar:                                         |  |
|------------|---------------------------------------------------------------------------------------|-----------------|-------------------------------------------------|--|
| Empresa    | <b>Tramite</b>                                                                        | Estado          | Acciones                                        |  |
|            | Loteo con fines de Urbanización: Estudio de Impacto Ambiental                         | <b>INICIADO</b> | $Q$ $M$ $X$ $V$ $\equiv$ $\Box$                 |  |
|            | Industrias y otras actividades sin normativa específica: Estudio de Impacto Ambiental | <b>INICIADO</b> | $Q$ $M$ $X$ $V$ $\equiv$ $\boxtimes$            |  |
|            | Industrias y otras actividades sin normativa específica: Estudio de Impacto Ambiental | <b>INICIADO</b> | $Q$ $\leftrightarrow$ $X \vee \equiv \boxtimes$ |  |
|            | Industrias y otras actividades sin normativa específica: Estudio de Impacto Ambiental | <b>INICIADO</b> | $Q$ $M \times V \equiv \Box$                    |  |
| LR         | Loteo con fines de Urbanización: Formularios de presentación                          | <b>INICIADO</b> | $Q$ $M$ $X$ $V$ $\equiv$ $\Box$                 |  |
| LR.        | Industrias y otras actividades sin normativa específica: Estudio de Impacto Ambiental | <b>INICIADO</b> | $Q$ $M$ $X$ $V$ $\equiv$ $\boxtimes$            |  |
| LR.        | Industrias y otras actividades sin normativa específica: Estudio de Impacto Ambiental | <b>INICIADO</b> | $Q$ $M$ $X$ $V$ $\equiv$ $\boxtimes$            |  |
| LR.        | Loteo con fines de Urbanización: Formularios de presentación                          | <b>INICIADO</b> | $Q$ $M$ $X$ $V$ $\equiv$ $\boxtimes$            |  |
| LR.        | Industrias y otras actividades sin normativa específica: Estudio de Impacto Ambiental | <b>INICIADO</b> | $Q$ $M$ $X$ $V$ $\equiv$ $\boxtimes$            |  |
| LR         | Loteo con fines de Urbanización: Formularios de presentación                          | <b>INICIADO</b> | $Q$ $M$ $X$ $V$ $\equiv$ $\boxtimes$            |  |
|            | Mostrando registros del 1 al 10 de un total de 10 registros                           |                 | Siguiente<br>Anterior<br>$\mathbf{1}$           |  |

**Figura 5 – Administracion de trámites**

La Fig. 5 muestra la administración de cada trámite, donde se ordena el listado de los mismos de acuerdo a su estado, pudiendo ser reordenar de acuerdo a cualquiera de los títulos. En la parte superior izquierda se puede modificar la cantidad de registros a ser listados en cada página. En esta misma vista se puede continuar el proceso de los formularios con las acciones de visualizar, regresar a un estado anterior, no aprobar, aprobar, editar, donde finalmente se puede enviar un mensaje por cada trámite que se observe en el listado. Otra manera de consultar algún trámite es utilizar la barra de búsqueda para consultar por alguno de los registros.

Con respecto al modelo de datos de estas pantallas como lo representa el modelo de la Fig. 6:

#### **Sistema Informático Gestión de Trámites de Evaluación Ambiental**

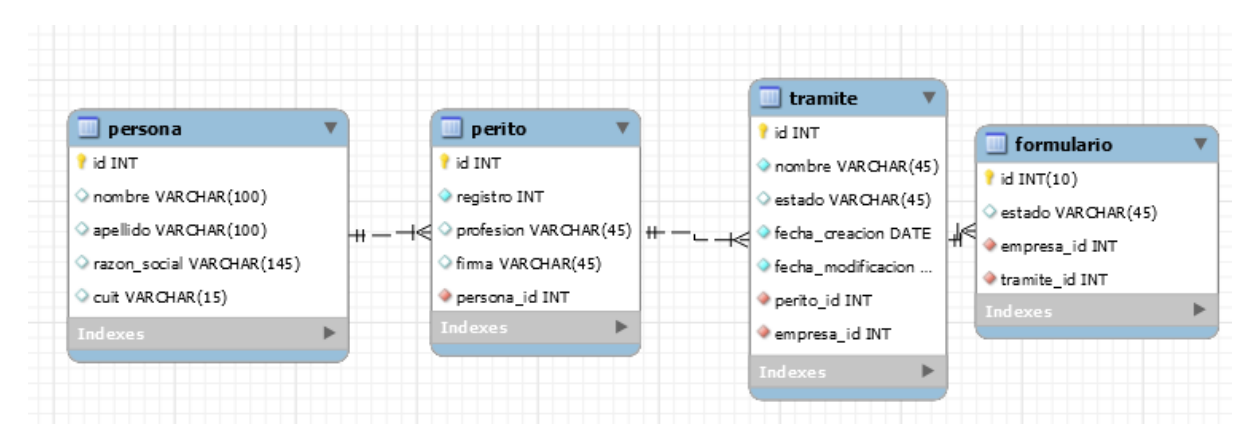

**Figura 6 – Modelo de datos**

La entidad "Persona" representa a las personas físicas o jurídicas que tenga el sistema, identificándolas unívocamente a través de su "Id". Un "Perito" es aquel profesional consultor inscripto en el sistema, y se encuentra relacionado a la entidad "Persona". Dicho de otra forma, todo perito es una persona, pero no toda persona es un perito. Este puede crear varios "Tramite" cada tramite tiene un nombre, estado y las fechas creación, modificación.

La Fig. 7 muestra la vista "Administración de Usuario" en esta pantalla se pueden realizar las acciones de visualizar, modificar, o eliminar una "Persona".

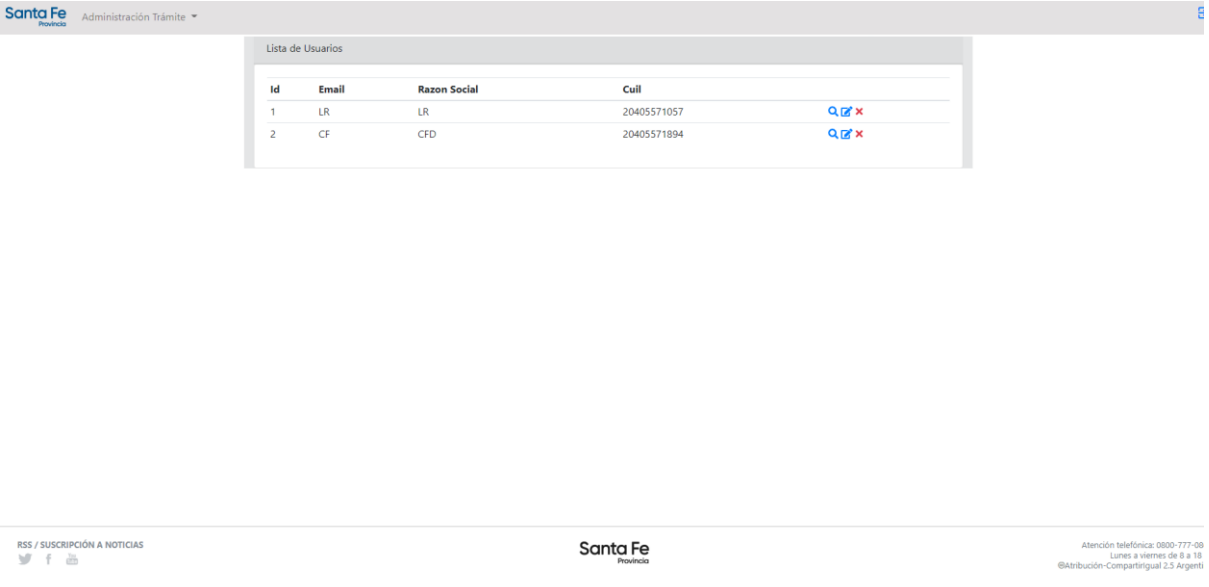

**Figura 7- Administracion de usuarios**

Cuando un usuario da por iniciada la creación de un "Nuevo trámite" se despliegan en forma de formularios con pasos a ser completados. En el caso de las figuras 8 y 9, los datos requeridos son los siguientes, el nombre completo de la Persona, el CUIT, la fecha de inicio de actividades de la empresa, el grupo y las actividades con el código CUAM que tiene la empresa y si dicha actividad es principal o secundaria.

Una empresa puede tener muchas actividades asociadas. Una vez concluida la carga de datos el usuario tiene las opciones para avanzar con el nuevo paso del formulario o de salir y guardar el progreso.

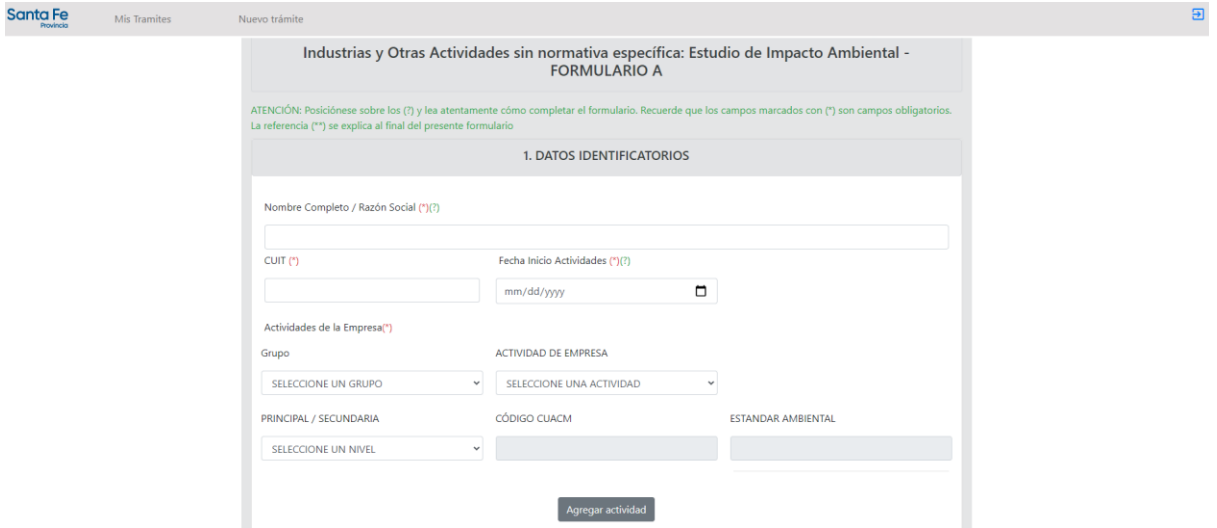

**Figura 8- Formulario A trámite de Industrias y otras actividades sin normativa específica: Estudio de Impacto Ambiental. Datos identificatorios I**

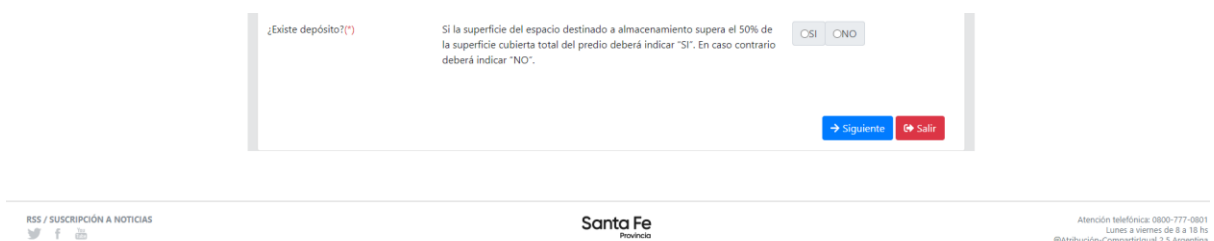

### **Figura 9- Formulario A trámite de Industrias y otras actividades sin normativa específica: Estudio de Impacto Ambiental. Datos identificatorios II**

A nivel de modelo de datos las figuras 8 y 9 fueron representados como en la figura 10. Un grupo posee múltiples actividades y esas son relacionadas a varias empresas a través del objeto asociativo "Empresa\_has\_Actividad" con ambos identificadores como claves principales. De esta manera una empresa puede tener varias actividades y de diferentes tipos (principal/secundario).

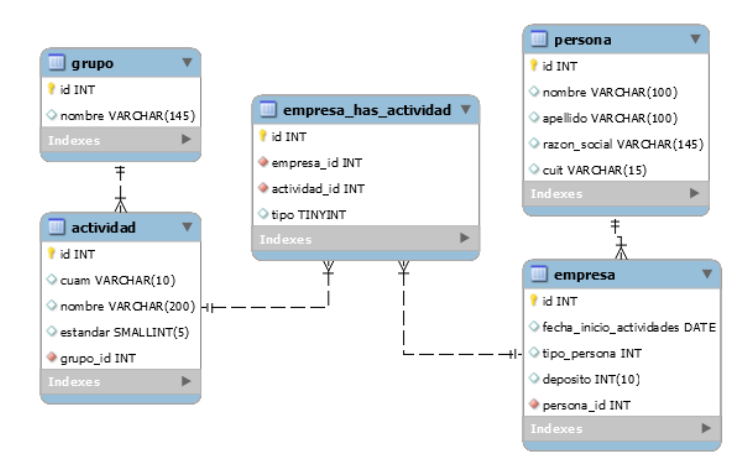

**Figura 10 – Modelo de datos identificatorios, grupo y actividad**

En la figura 11 se observa el segundo paso, el "Domicilio legal" de la empresa, donde deben completarse los datos de Calle, Número, Provincia, Departamento, Localidad, Código Postal, Teléfono, email.

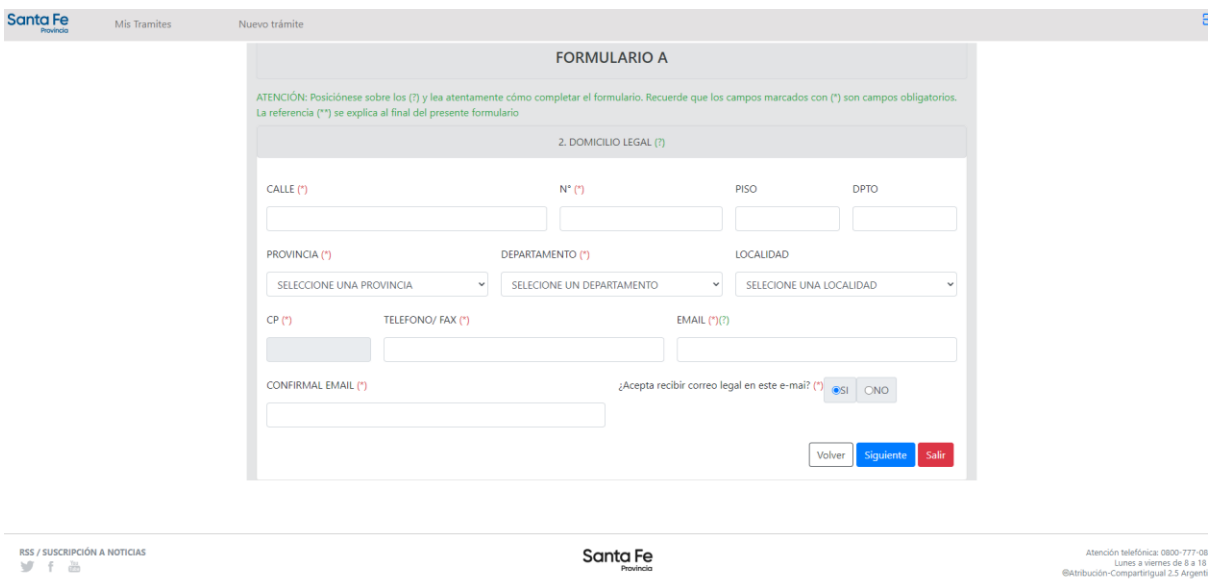

### **Figura 11- Domicilio legal de la empresa**

En la figura 12 correspondiente al paso 3, se solicitan los mismos datos que para el domicilio constituido. En la figura 13, son solicitados los datos del domicilio real de la ubicación de la planta de la empresa. En este paso no es requerido el correo electrónico pero si la zonificación en la cual está situada la planta.

#### **Sistema Informático Gestión de Trámites de Evaluación Ambiental**

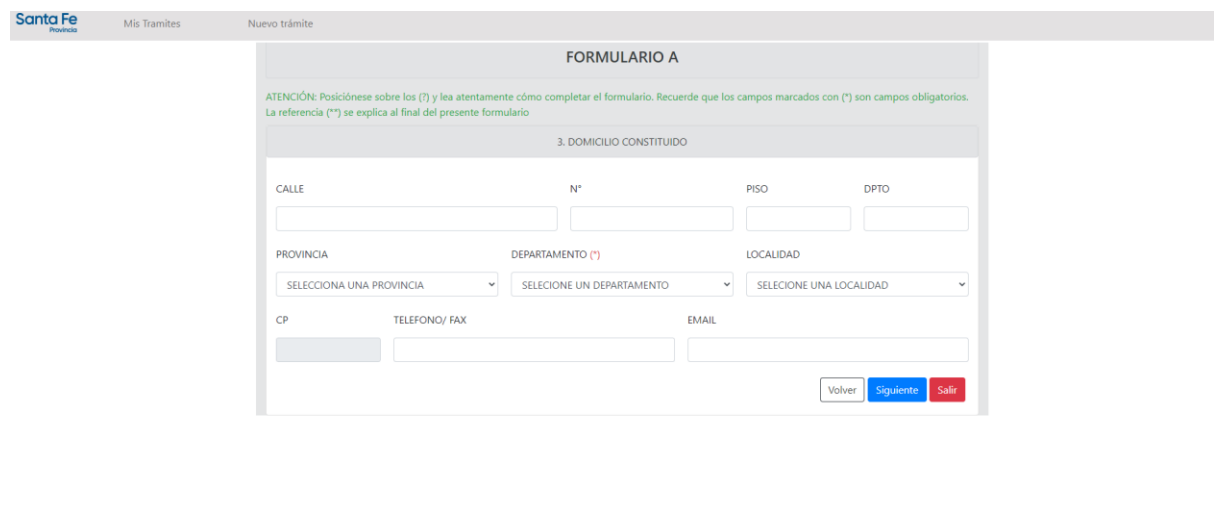

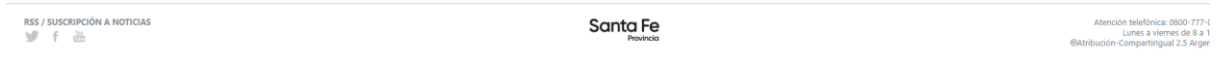

**Figura 12 - Domicilio Constituido**

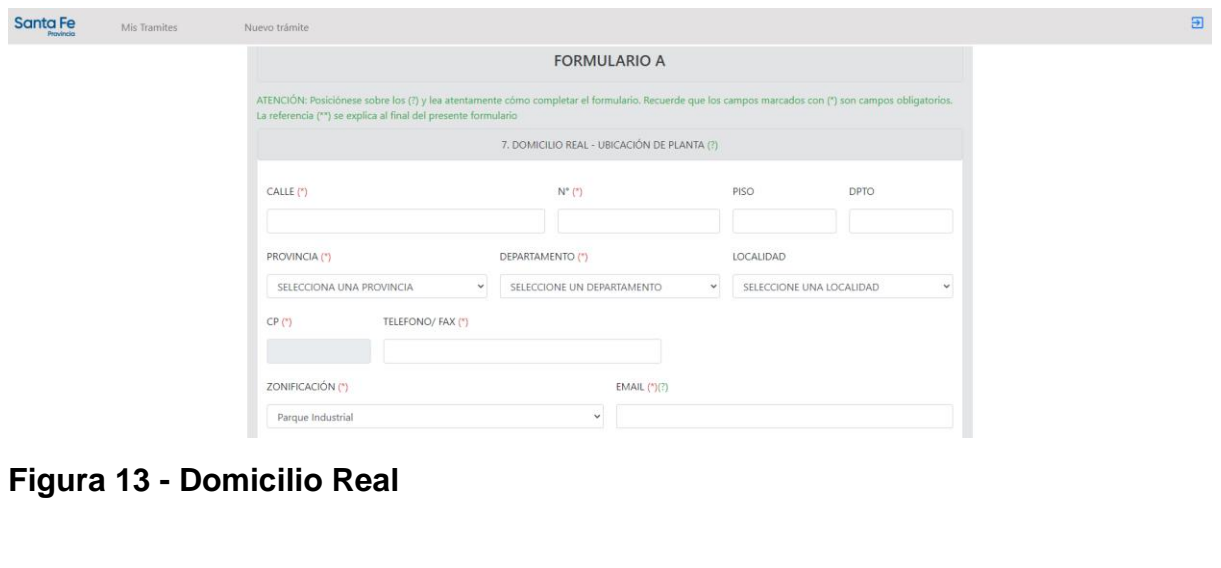

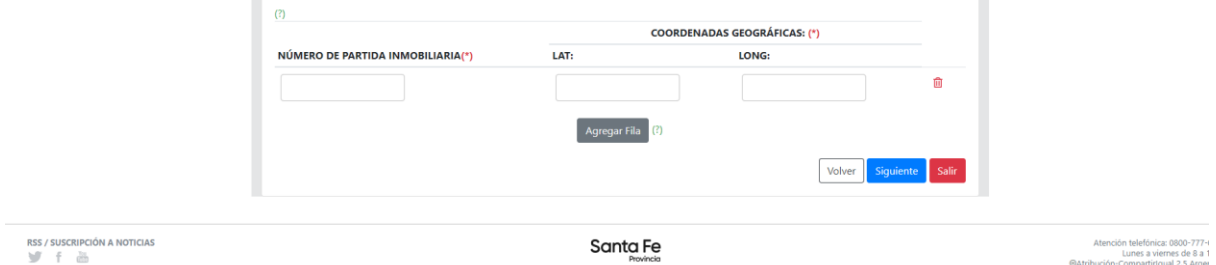

## **Figura 14 - Partida Inmobiliaria**

Con respeto a estas pantallas en el modelo de datos están representadas por las entidades de la figura 15. Donde una Empresa puede tener varios Domicilios, una

Empresa puede tener varias Plantas, el tipo de domicilio corresponde a si es Legal, Constituido o Real. Un domicilio tiene una Provincia, Departamento, Localidad. Así también una Planta puede poseer varias Partida Inmobiliaria donde son almacenados los datos solicitados en la figura 14.

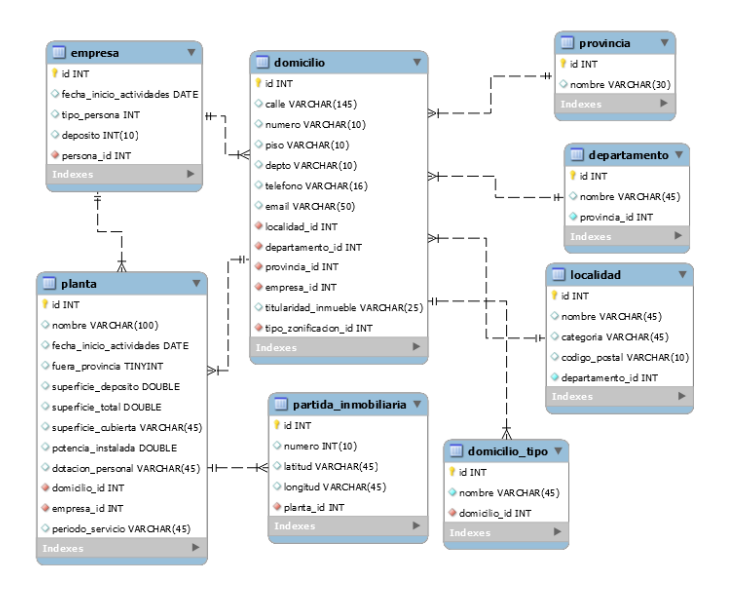

#### **Figura 15 - Modelo de datos de domicilio**

En las figura 16, 17 y 19 son las imágenes en las que el usuario debe cargar aquellas personas que son parte de o representan a una empresa, como lo son las autoridades societarias, los administradores y los representantes legales. El usuario agrega cada persona en la pantalla correspondiente y debe completar los campos requeridos.

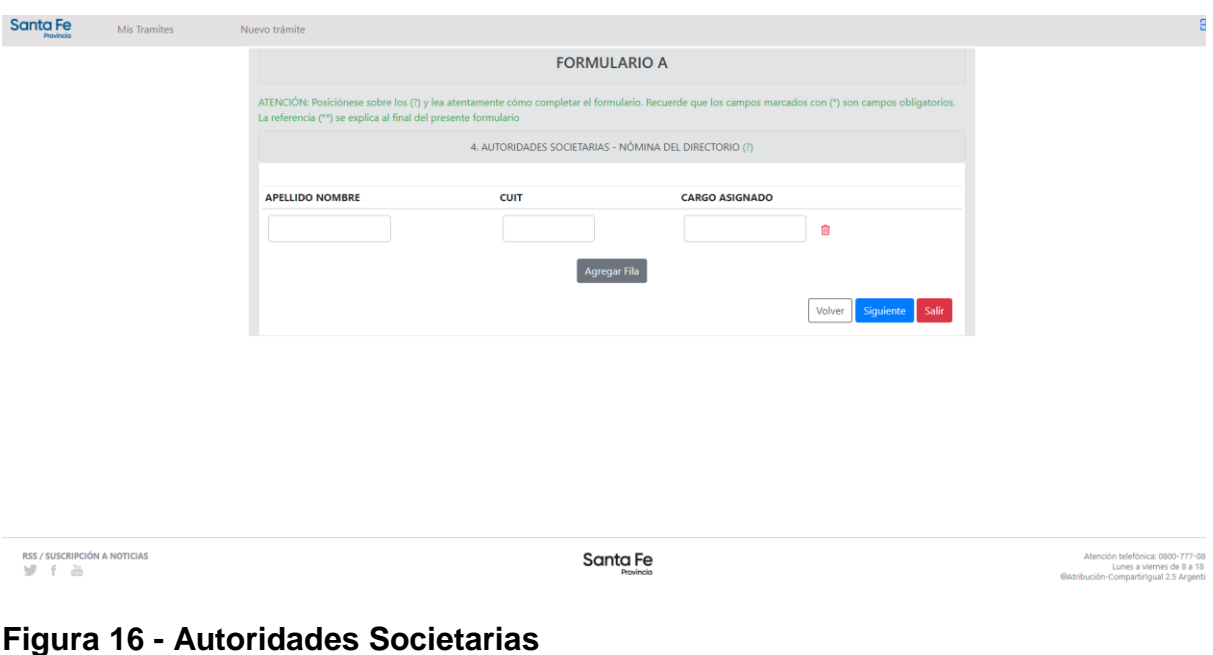

#### **Sistema Informático Gestión de Trámites de Evaluación Ambiental**

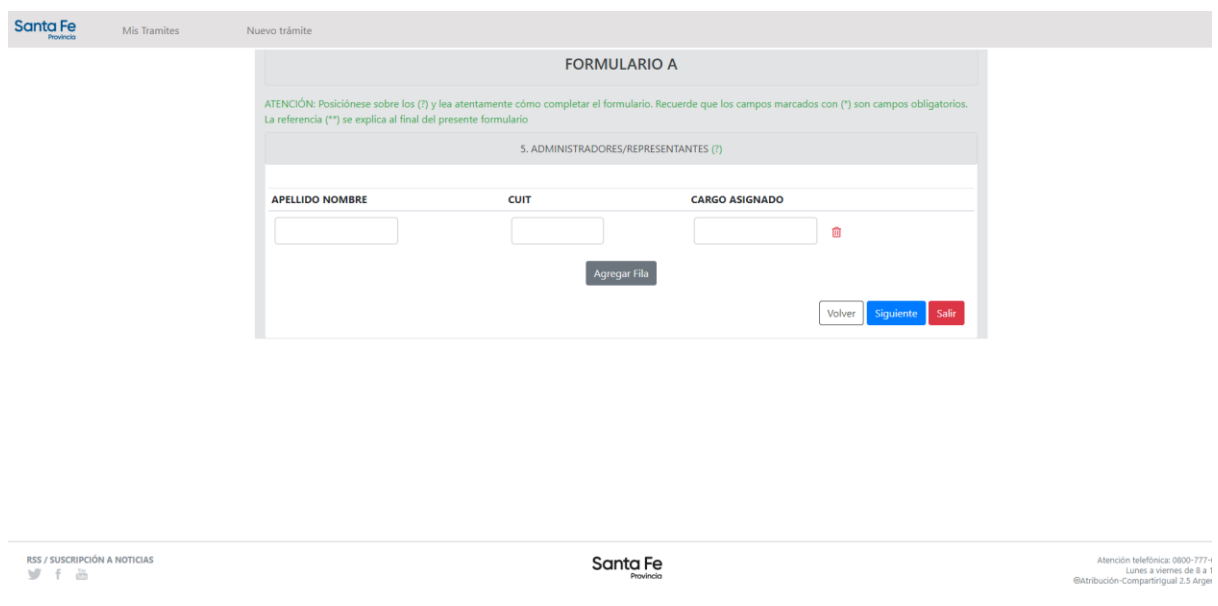

**Figura 17 - Administradores/Representantes**

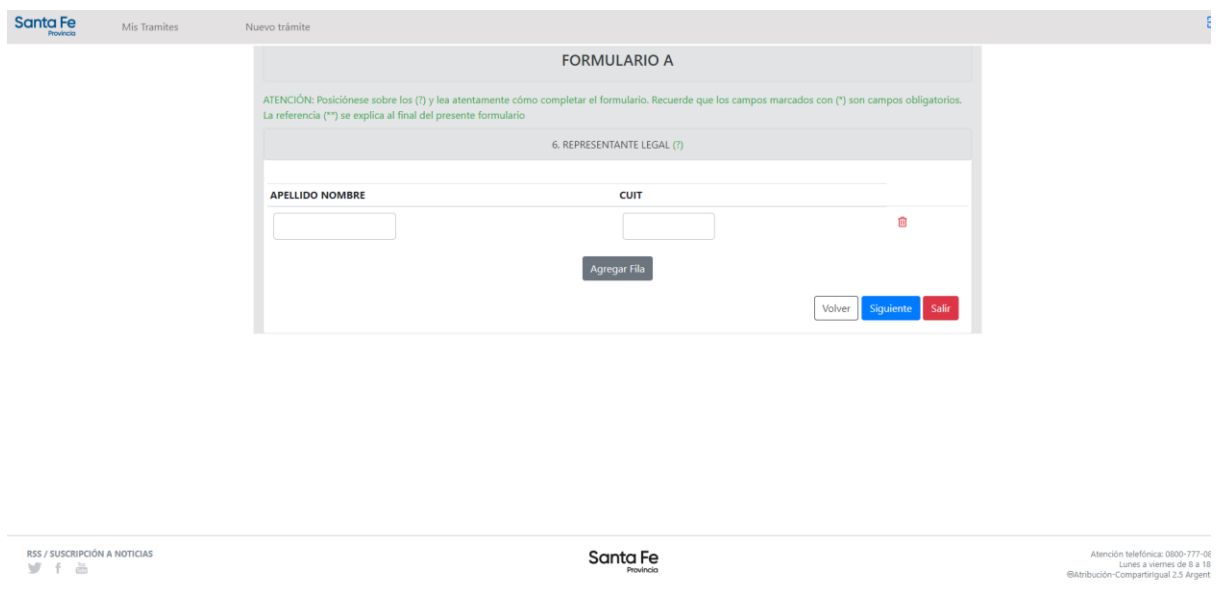

### **Figura 18 - Representante Legal**

En la figura 19 se modelaron los Representantes anteriormente mencionadas, como un tipo de Persona y con los atributos correspondientes. Además son relacionados con la empresa a través de un objeto asociativo, como lo muestra la entidad Empresa\_has\_Representante.

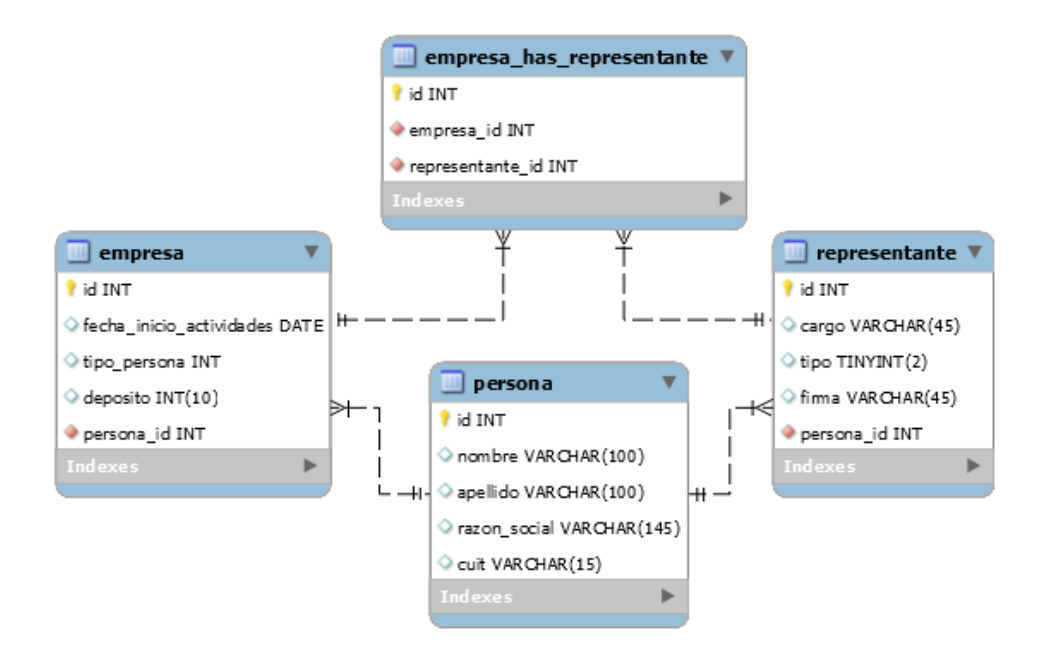

**Figura 19 - Modelo Representante**

Por ultimo para finalizar el Formulario A, se debe anexar los diferentes archivos como documentación requerida para formalizar el trámite que luego deberá ser presentado en papel. La figura 20 muestra un botón para consultar y subir los archivos, así como las observaciones correspondientes en un cuadro de texto.

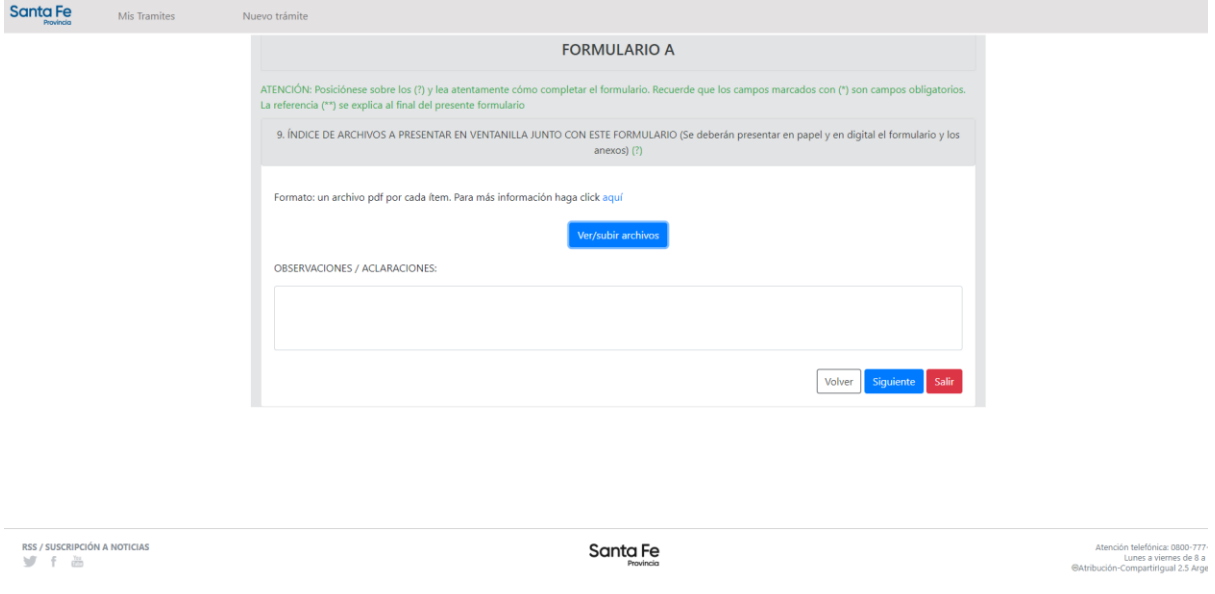

### **Figura 20 - Archivos Anexos**

El formulario B del mismo trámite, en el primer paso requiere que se carguen los datos inherentes a la planta. En la fig. 21 se pueden observar los datos requeridos y

lo que corresponde al modelo de datos los mismos referencian a la entidad Planta (fig. 15).

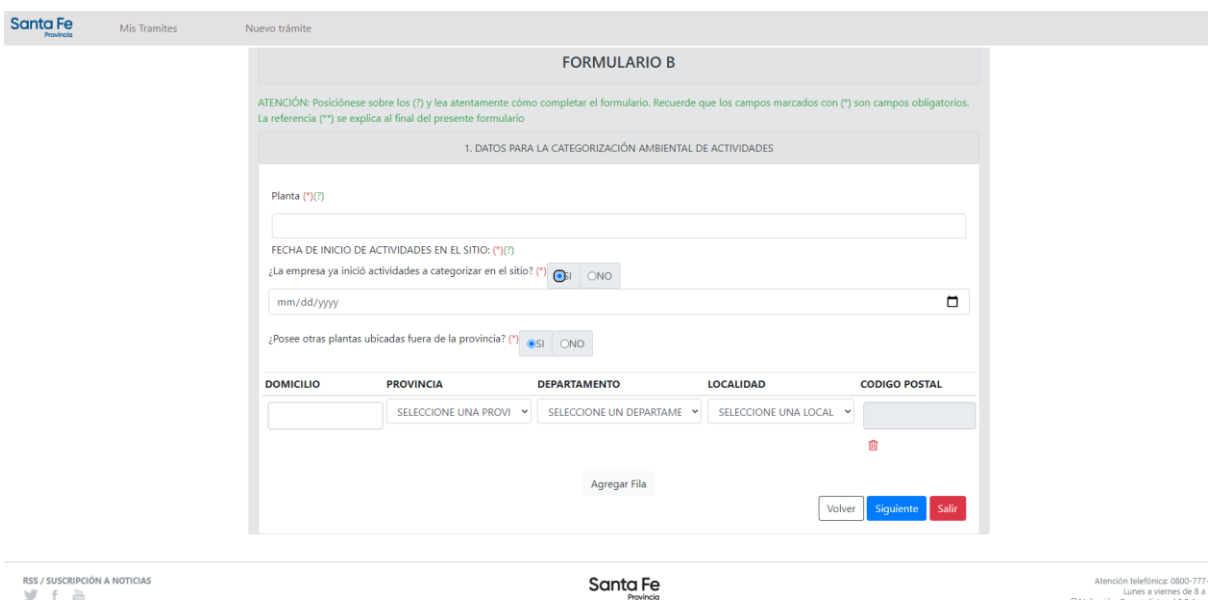

#### **Figura 21 – Datos identificatorios de la planta**

En el segundo paso del formulario B Fig. 22, no es necesario ingresar los datos de actividades ya que estos se obtienen del Grupo y Actividad del formulario A. Lo que se debe ingresar son los Productos y Subproductos generados en la Planta. La fig. 23 corresponde al mismo paso y se solicitan ingresar los datos referidos a las Materias Primas utilizadas, los Insumos y las Sustancias Auxiliares. También en el caso de que la Planta cuente con Tanque o cisterna para el almacenamiento de alguna sustancia.

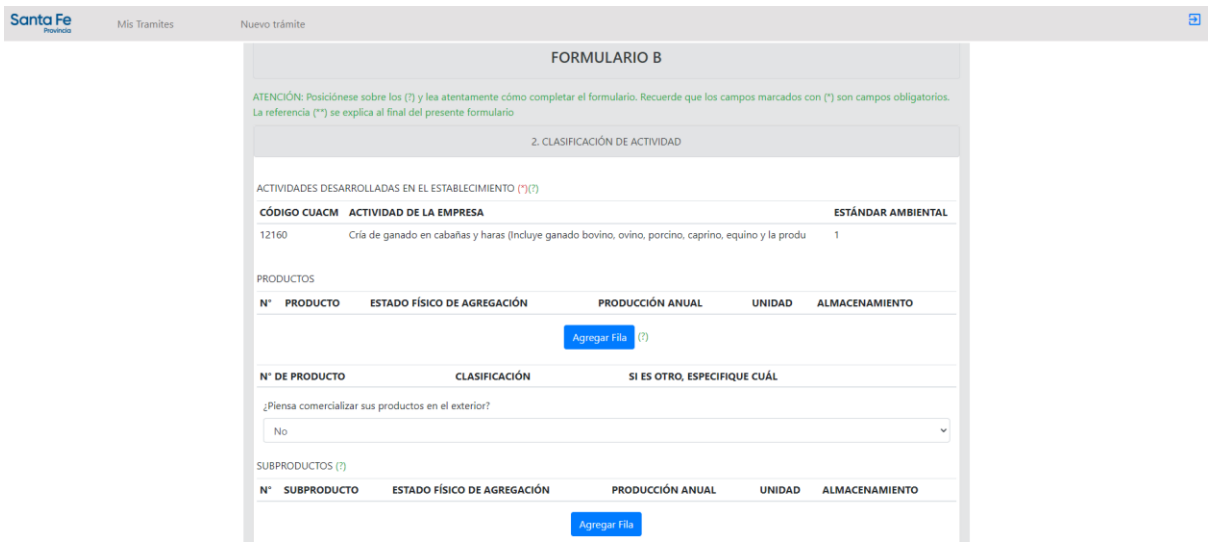

**Figura 22 - Actividades y productos desarrollados**

#### **Sistema Informático Gestión de Trámites de Evaluación Ambiental**

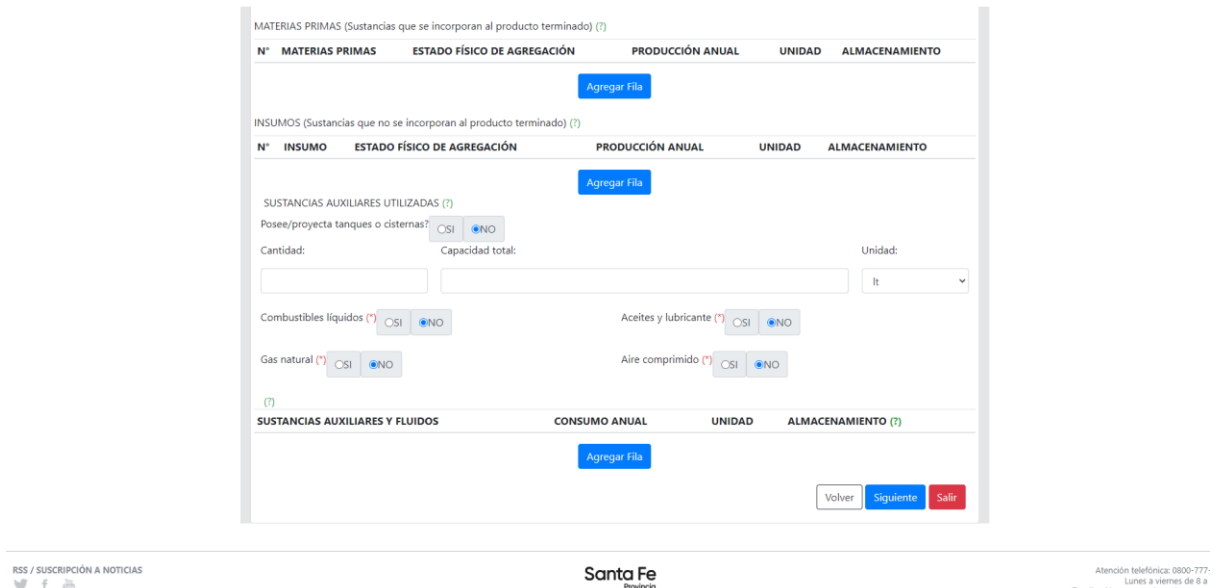

**Figura 23 - Materias Primas, Insumos, Sustancias Auxiliares**

En cuanto al modelo de datos las entidades que referencian a este paso son las que se pueden observar en la figura 24. El Tipo de Sustancia Auxiliar hace referencia a una tabla anexa complementaria, para que en caso de ser necesario puedan añadirse o modificarse los datos, esto permite dar flexibilidad y robustez al sistema.

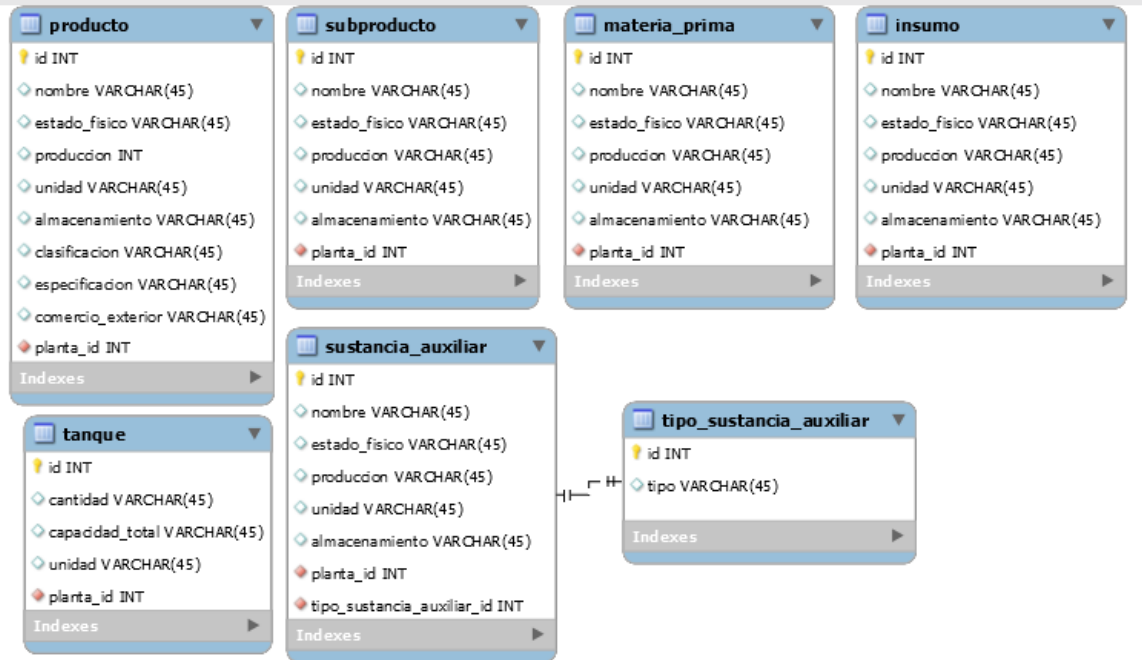

**Figura 24 - Modelo de datos Producto, Subproducto, Materia Prima, Insumo, Tanque, Sustancia Auxiliar**

En las figuras 25, 26 y 27 se observan las entidades y diagrama de entidades de las Partidas Inmobiliarias de una Planta. También si esta tiene algún Inmueble Anexo y las actividades desarrolladas en el mismo y por ultimo si posee o no Servicios como energía eléctrica, cloacas, agua de red y gas natural.

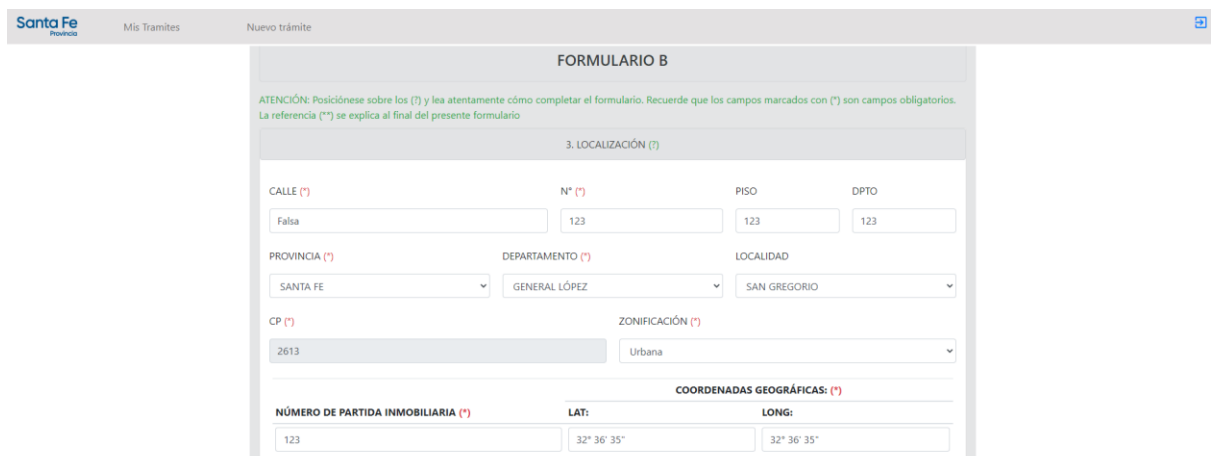

**Figura 25 - Localización de la planta**

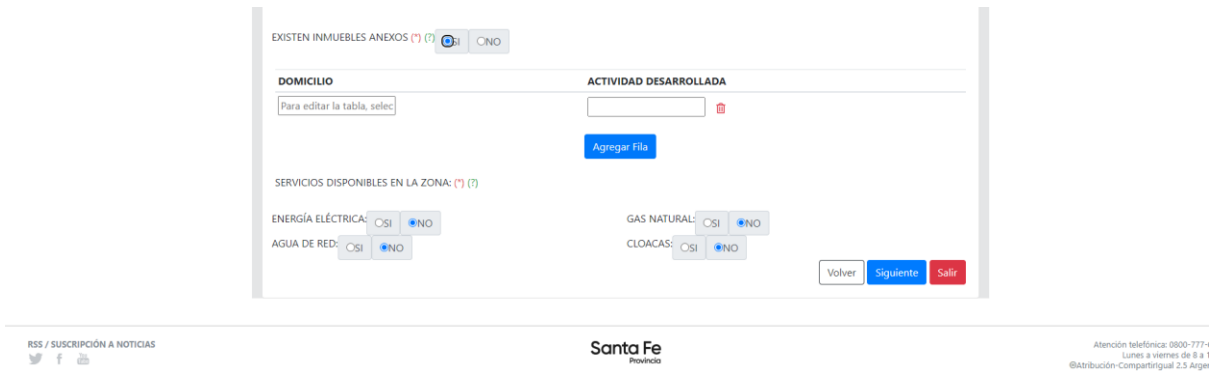

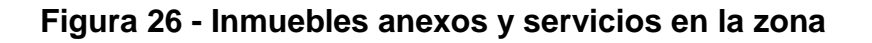

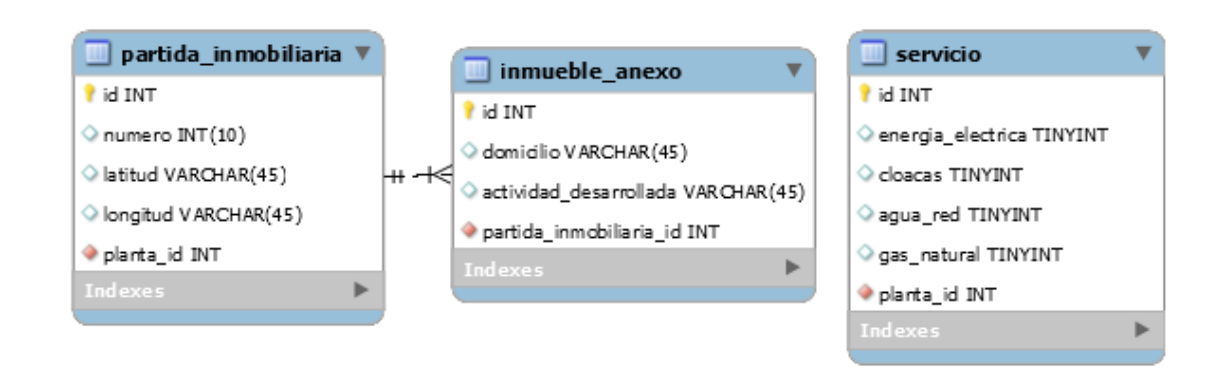

## **Figura 27 - Entidades Partida Inmobiliaria, Inmuebles anexos y Servicios disponibles**

En las figuras 28 y 29, se observan el cuarto paso del formulario B, el dimensionamiento de la planta. Donde se solicitan datos de superficie total, instalada y cubierta de la planta, como así también la formación, cantidad y horario de trabajo del personal.

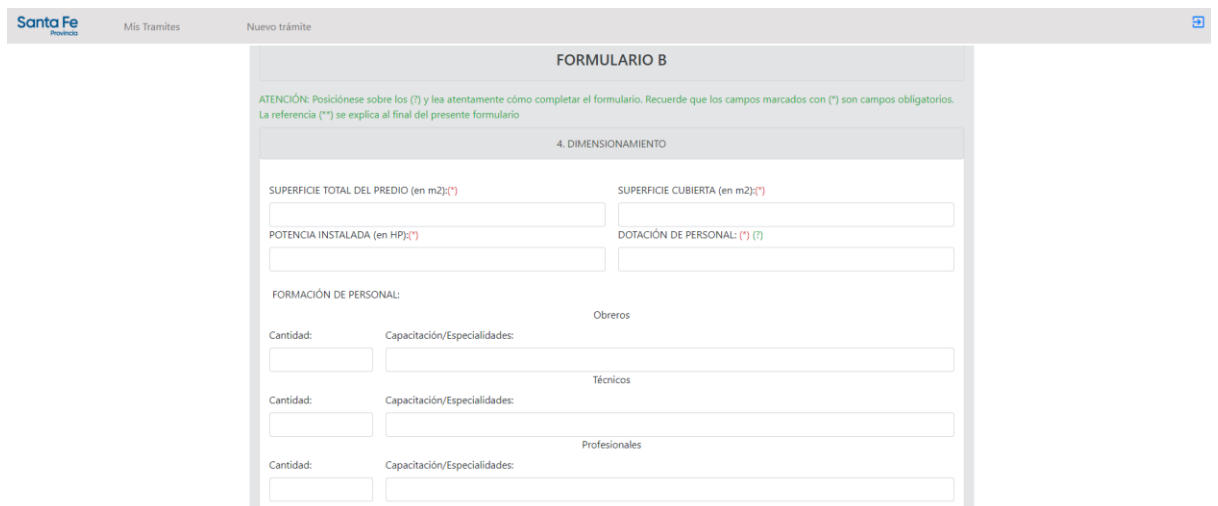

**Figura 28 - Dimensionamiento de planta I**

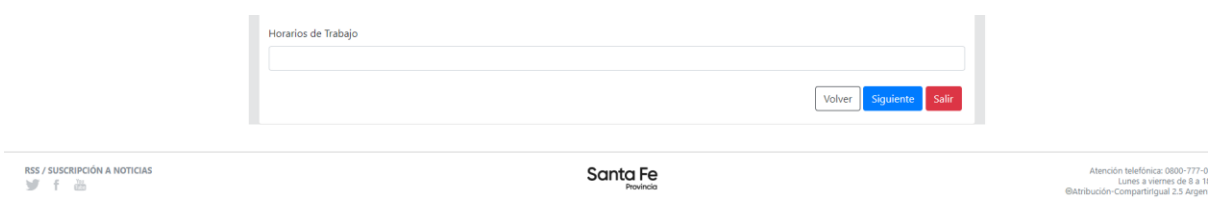

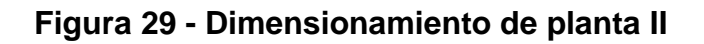

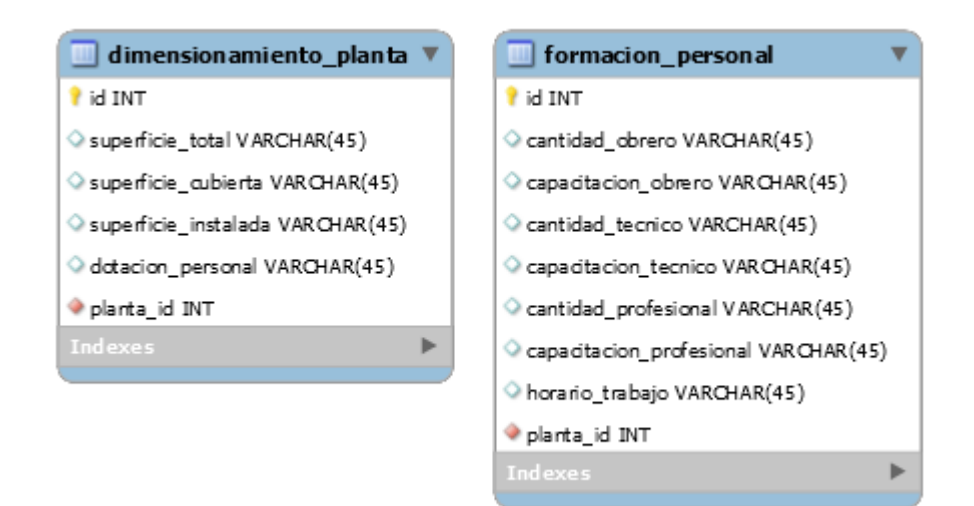

Página 25 de 31

#### **Figura 30 - Diagrama Dimensionamiento de planta y formación de personal**

En el paso 5 se consulta al usuario si la planta posee emisiones gaseosas, de combustibles líquidos, si en la planta generan efluentes o residuos líquidos, residuos sólidos, semisólidos y peligrosos. En el caso de que esta respuesta sea afirmativa para alguno de los casos mencionados se despliega diferentes cuadros de texto donde se deben completar las características de los mismos (Figuras 31, 32, 33, 34, 35)

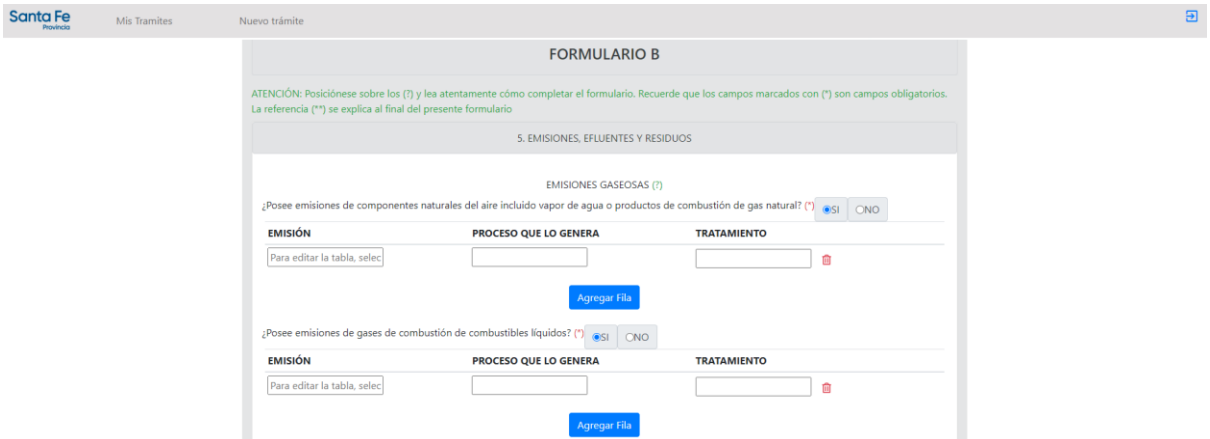

**Figura 31 - Emisiones, Efluentes y Residuos I**

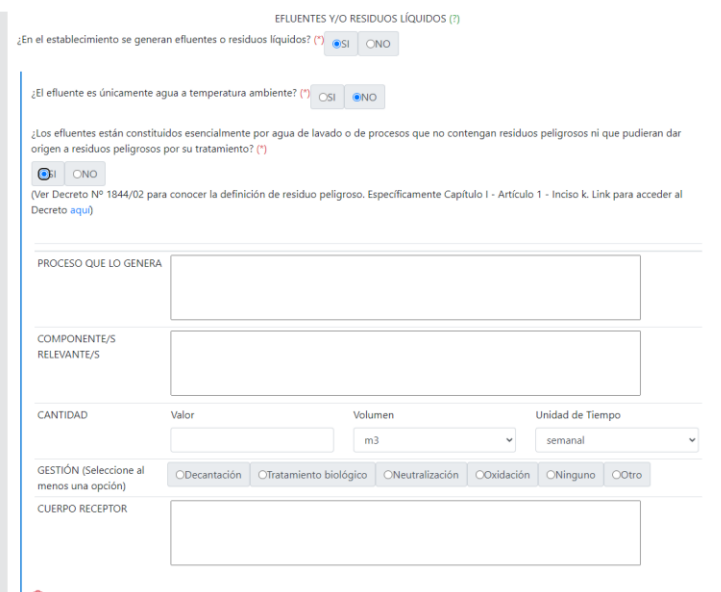

**Figura 32 - Emisiones, Efluentes y Residuos II**

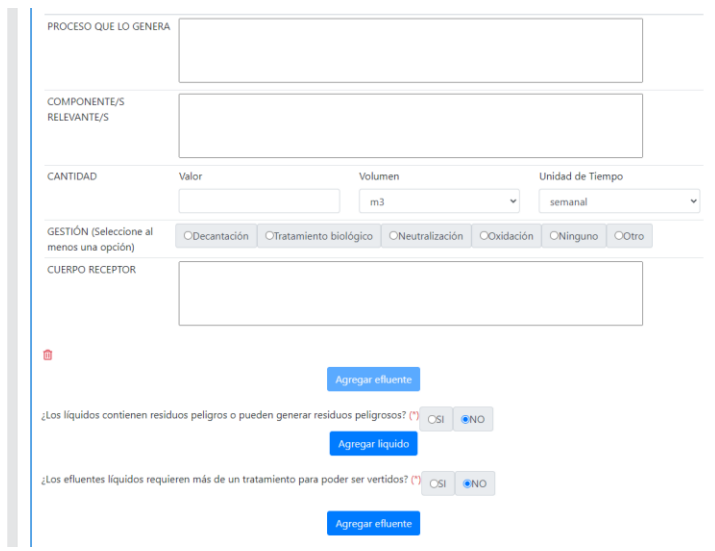

**Figura 33 - Emisiones, Efluentes y Residuos III**

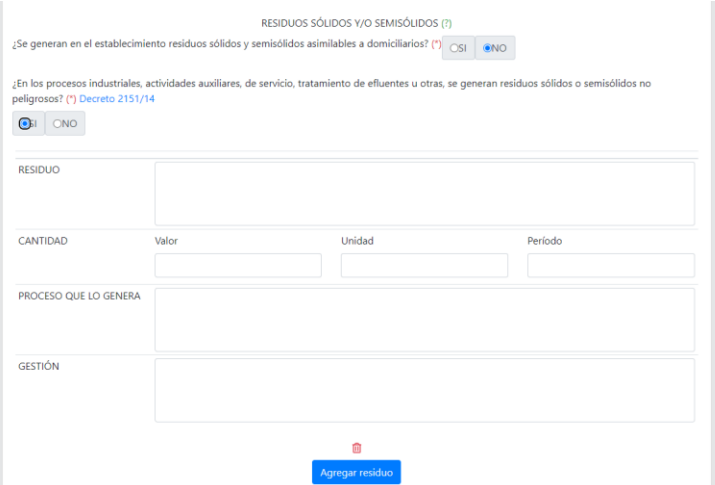

**Figura 34 - Emisiones, Efluentes y Residuos IV**

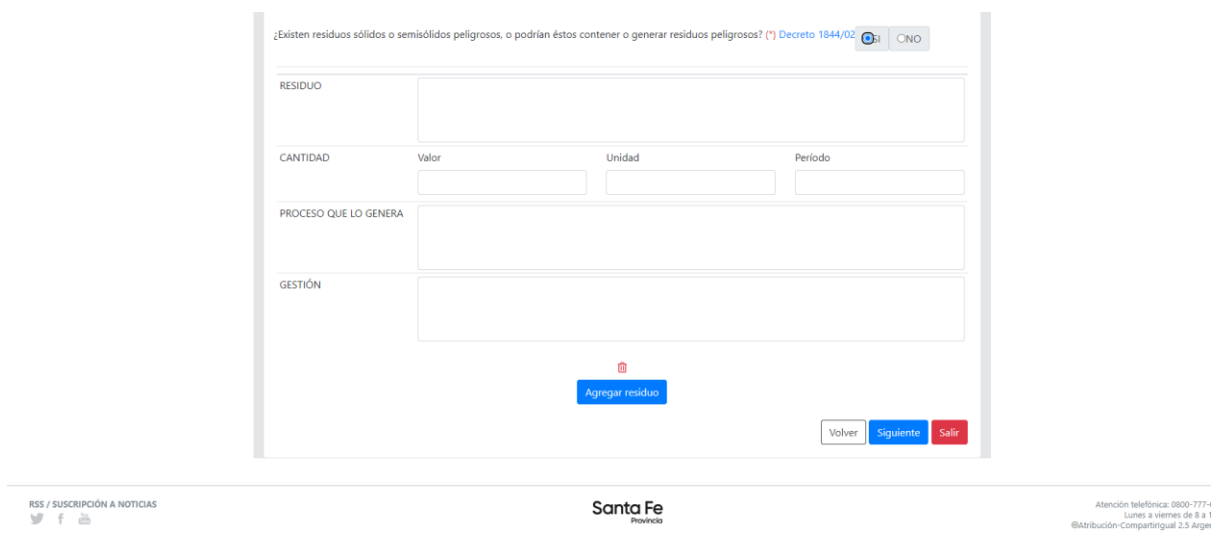

#### **Figura 35 - Emisiones, Efluentes y Residuos V**

En cuanto al modelo se entidades con respecto a este paso(fig. 36) se reflejan las siguientes entidades, Emisión Gaseosa, Tipo de Emisión Gaseosa(Puntuales, Difusas), Efluente, Tipo de Efluente(efluente líquidos industriales, efluentes sanitarios), Residuo y Tipo de Residuo (residuo sólido urbano(RSU), residuo peligroso, residuo industrial no peligroso, residuo patológico, otro residuo, estiércol).

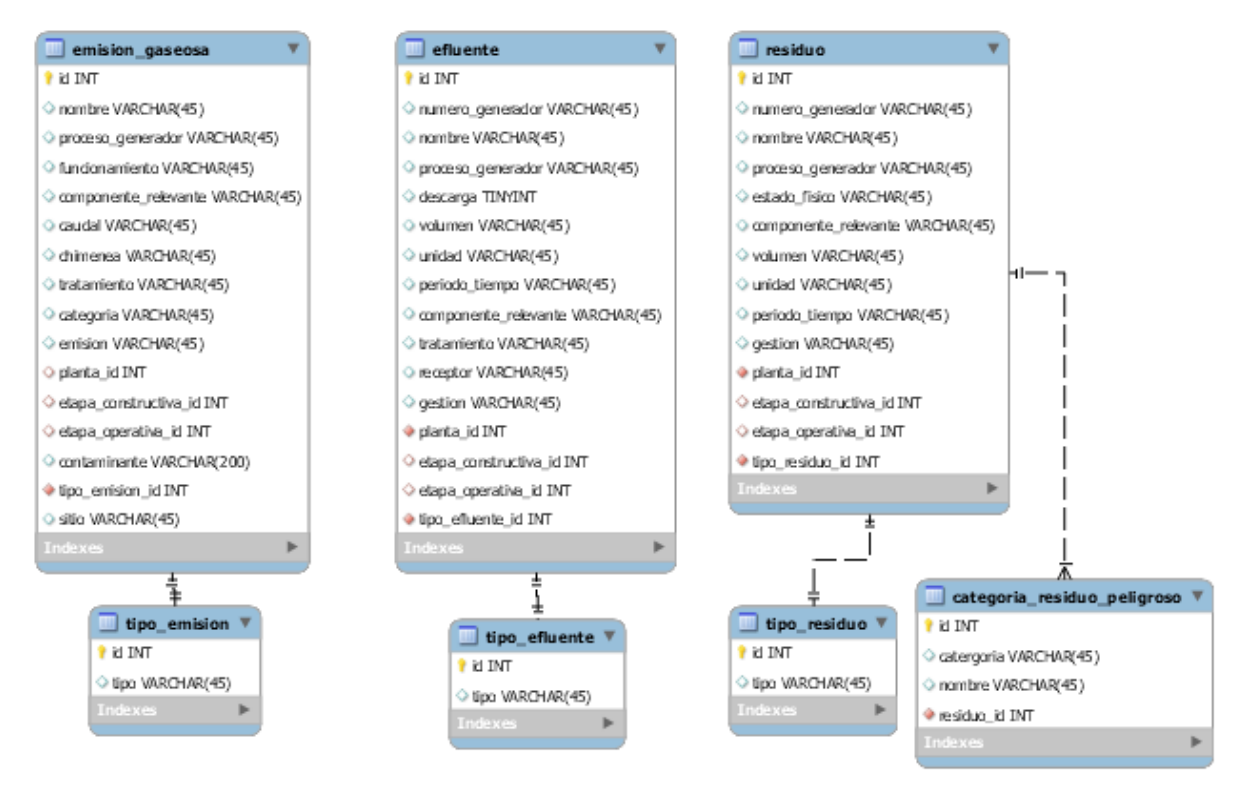

### **Figura 36 – Entidades Emisiones, Efluentes y Residuos**

El paso 6 es el paso donde se consulta al usuario a través de preguntas cerradas sobre el riesgo presunto de la planta, las mismas son opciones de Si/No, como lo representa la figura 37 y un cuadro de texto para agregar observaciones. Este paso corresponde solo a la entidad Riesgo Presunto que posee estos campos.

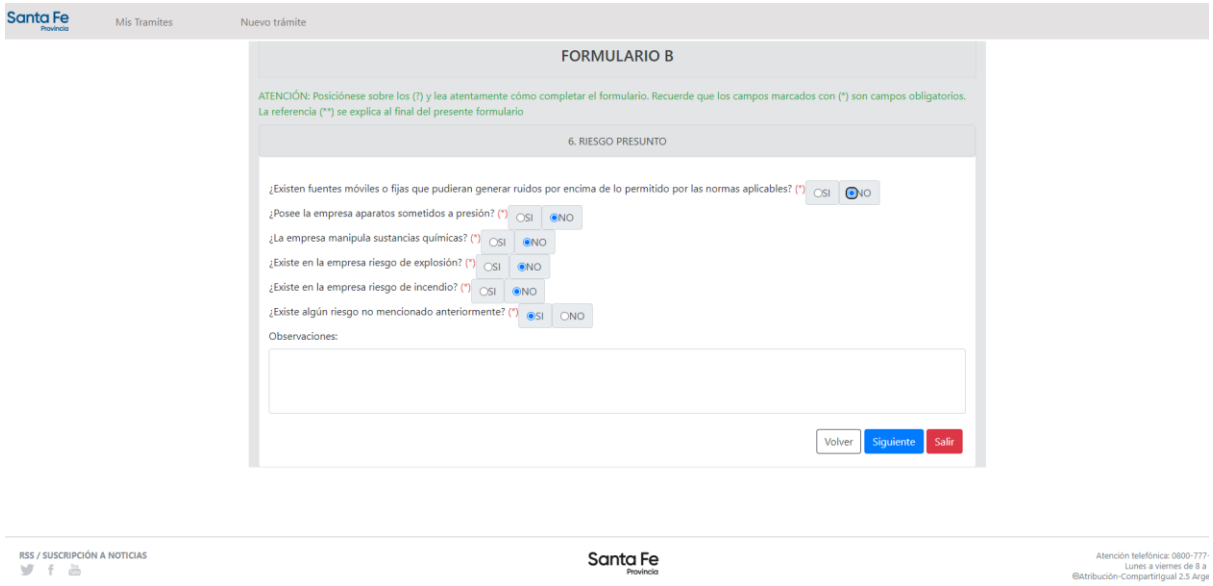

**Figura 37 - Riesgo Presunto**

Por ultimo en el formulario B se solicita anexar toda la documentación correspondiente a los pasos anteriores y tal cual como en la figura 20. Luego que el perito finaliza la carga, guarda el trámite y lo envía a ser evaluado por el personal administrativo. Estos serán los encargados de validar tanto los datos como la documentación presentada, dando una devolución al perito ya sea por una aprobación, solicitud de nueva información o con el rechazo del trámite (fig. 38).

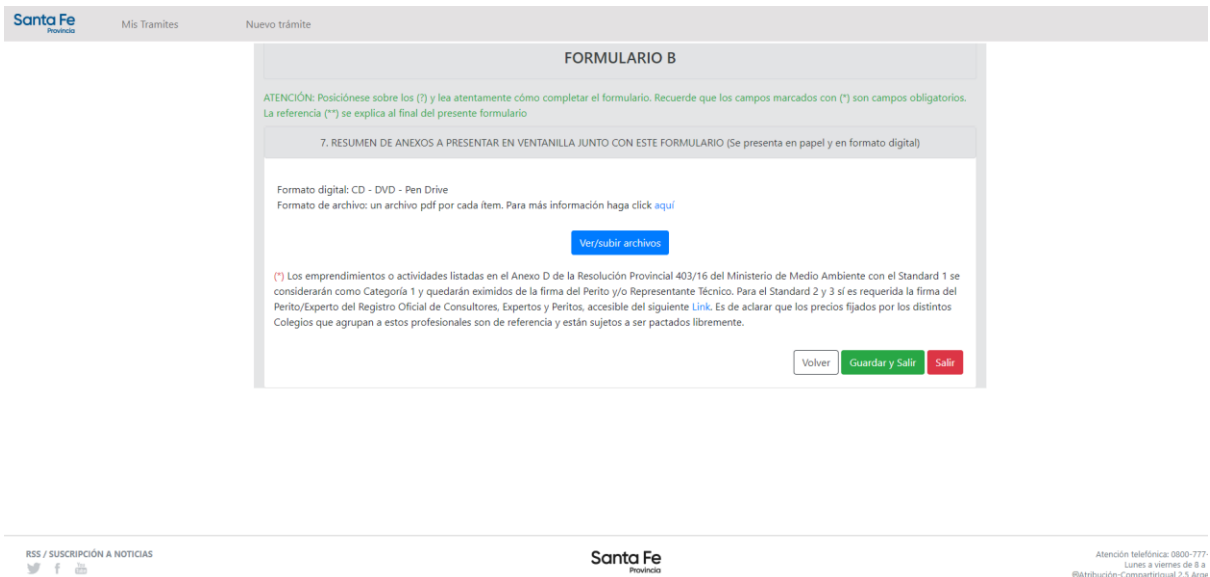

**Figura 38 - Anexo Formulario B**

#### **Conclusiones**

Hemos logrado una muy buena sinergia de trabajo con la Sectorial Informática del Ministerio de Ambiente y Cambio Climático, eso nos permitió entender mejor las necesidades concretas del proyecto.

Si bien contamos con 12 años de trayectoria, esta fue nuestra primera vez en trabajar en conjunto con la provincia y el CFI, estamos muy satisfechos y contentos de haber podido aportar lo que sabemos hacer para que la plataforma SIGTEA sea una herramienta que ayude a la gestión del ministerio. Es también gratificante saber que la contraparte también lo está para con nosotros.

Se cumplió en creces los objetivos del proyecto y creemos que es una plataforma que puede seguir creciendo mucho, intentamos desde nuestro lado ser lo más prolijos como para que cualquier equipo lo pueda tomar y seguir haciendo crecer. Desde nuestro lado estaremos siempre disponible para seguir sumando cuando nos necesiten.

## **ANEXOS**

#### **Anexo 1. Formularios**

Ver archivo en "https://www.alberione.com.ar/sigtea/formularios.rar"

## **Anexo 2. Diagramas**

Ver archivo adjunto "diagramas\_todos.rar"

**Anexo 3. Código fuente** Ver archivo en [https://www.alberione.com.ar/sigtea/codigo\\_fuente.zip](https://www.alberione.com.ar/sigtea/codigo_fuente.zip)

**Anexo 4. Manual de usuario** Ver archivo adjunto "Manual de usuario.pdf"

#### **Anexo 5. Documentación técnica** Ver archivo adjunto "documentacion técnica.pdf"

**Anexo 6. Tutorial de uso de SIGTEA** Ver archivo adjunto "tutorial de uso de SIGTEA.pdf"

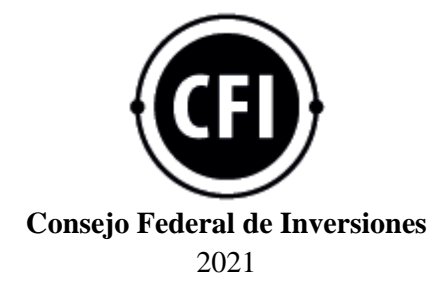

#### **Informe Gráfico Hoja Adicional de Firmas**

Número: IF-2021-00032809-CFI-GGRC#DCS

# IF-2021-00032809-CFI-GGRC#DCS $\,$  CIUDAD DE BUENOS AIRES  $\,$  Jueves 2 de Septiembre de 2021  $\,$

**Referencia:** Informe Final (versión final)

El documento fue importado por el sistema GEDO con un total de 31 pagina/s.

Digitally signed by GDE CONSEJO FEDERAL DE INVERSIONES Date: 2021.09.02 10:53:25 -03:00

Grisela Vilas Analista Técnico Gestión de Gobierno y Regiones Concertadas Dirección de Coordinación y Soporte